# **Central Recordkeeping Agency**

## **Protean eGov Technologies Limited**

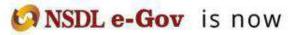

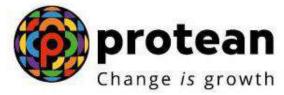

### Standard Operating Procedure (SOP) For DSC Based User ID creation for POP

(Version 1.0)

#### 1. Introduction:

Under All citizens of India [Unorganized Sector (UOS)] and Corporate sector, Point of Presence (POP) act as an interface between the corporate/subscribers and the NPS architecture. POPs through their designated branches [registered as POP-Service Providers (POP-SPs) under NPS] provide various services under NPS such as registration of corporate and subscribers, receiving contributions and instructions from subscribers/corporate and transmission of the same to designated NPS intermediaries.

Once the POP is registered in the CRA system, two 'Admin user ids' will be created in the CRA system. POP is required to provide 'Digital Signature Certificate (DSC) details' for these two 'Admin user ids' (From N1).

#### 2. Procedure for creating DSC Based User ID:

Creating DSC Based User ID is a two-step process.

- A. Capturing the request by CRA User in CRA system
- B. Authorization of the User IDs creation in CRA system

#### A. Capturing the request by CRA User in CRA system

For DSC based user IDs creation, User shall login to CRA system and select the option 'User Maintenance' (refer Figure 1).

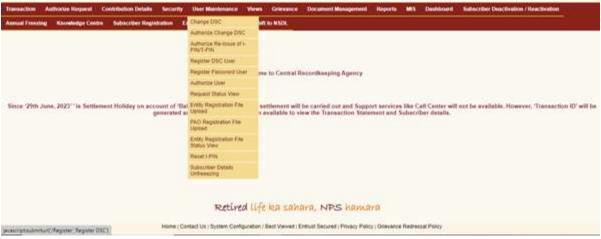

Figure 1

From the available Menus, POP user will have to click on 'Register DSC User menu and further enter the details like User Group, User Type and Entity Registration No' (refer Figure 2).

| NACTION A   | athorne Request   | Contribution Details | Security           | User Maintenance        | Views   | Greenow           | Documentinia     | anagement. | Reports | 105 | Deshboard | Subscriber Deactivatio | er Restlyation | a station of |
|-------------|-------------------|----------------------|--------------------|-------------------------|---------|-------------------|------------------|------------|---------|-----|-----------|------------------------|----------------|--------------|
| ad I mentio | Konstatutge Contr | e Subscriber Regist  | nation E           | all William and Require | 1 104   | IN INSCR          |                  |            |         |     |           |                        |                | 8            |
|             |                   |                      |                    |                         |         |                   |                  |            |         |     |           |                        |                |              |
|             |                   | · Registratio        | an '               |                         |         |                   |                  |            |         |     |           |                        |                |              |
|             |                   |                      | User D             |                         |         | (                 | POP              | •          |         | -   |           |                        |                |              |
|             |                   |                      | User Ty<br>Every R | pe<br>Ingentration Nac  |         |                   | Unei<br>00001158 | *          |         |     |           |                        |                |              |
|             |                   |                      | -                  |                         |         |                   | 20 C             | D          |         |     |           |                        |                |              |
|             |                   |                      |                    |                         |         |                   |                  |            |         |     |           |                        |                |              |
|             |                   |                      |                    |                         |         |                   |                  |            |         |     |           |                        |                |              |
|             |                   |                      |                    |                         |         |                   |                  |            |         |     |           |                        |                |              |
|             |                   |                      |                    | Detive                  | d 15.44 | ion cala          | ara, NPS         | have       | in the  |     |           |                        |                |              |
|             |                   |                      |                    | Photo and the           | w rain  | Contrast Services | new eees         | 1041244    | 2.44    |     |           |                        |                |              |

Figure 2

The next screen will further display other options: User Name, User Designation, User Department, Email ID, Certificate Serial Number and Certifying Authority and Role id. For the purpose of creating DSC Based user id user will have to enter the details and click on submit button (refer Figure 3).

| Freezing Knowledge Centr | <ul> <li>Subscriber Registration Last Webde</li> </ul>                                                                                                    | awal Request Shift to NSCL                                                                                                    |                |  |
|--------------------------|----------------------------------------------------------------------------------------------------|----------------------------------------------------------------------------------------------------|----------------|--|
|                          | Registration of DSC Based 8                                                                                                    | Jaer                                                                                                    |                |  |
|                          |                                                                                                    |                                                                                                    | * Handatiry fi |  |
|                          | Ently to<br>User Name "<br>User Despettion<br>User Despettion<br>Email to<br>Email to<br>Multis Number<br>DIG Expiry Date<br>Cartificate Sensi Number"<br>Cartificate Sensi Number"<br>Cartificate Sensi Number"<br>Cartificate Sensi Number<br>Role to" | 1300168 Regis 8 Convolve Convolve Convo | y)             |  |
|                          |                                                                                                    | Retired life ka sahara. NPS haman                                                                                                    | a              |  |

Figure 3

On the next screen, user will be able to view the created User id and the same needs to be authorise from second user id (refer Figure 4).

|               |                | Contribution Details | Security  | Over Maintenance  | News Greener  | Document Management | Hepotts. | MIL | Destroard | Salesceller Deschration / Reactivation |
|---------------|----------------|----------------------|-----------|-------------------|---------------|---------------------|----------|-----|-----------|----------------------------------------|
| must Freezing | Knowledge Cent | e Subscriber Regist  | ution (Ex | Withdrawel Negoes | SMILLO HSDL   |                     |          |     |           |                                        |
|               |                |                      |           |                   |               |                     |          |     |           |                                        |
|               |                |                      |           |                   | Registere     | t Successfully H    |          |     |           |                                        |
|               |                |                      |           |                   |               |                     |          |     |           |                                        |
|               |                |                      | _         |                   | The User 0    | 1 IS 1300108WV      |          |     |           |                                        |
|               |                |                      |           |                   |               |                     |          |     |           |                                        |
|               |                |                      |           |                   |               |                     |          |     |           |                                        |
|               |                |                      |           |                   |               |                     |          |     |           |                                        |
|               |                |                      |           |                   |               |                     |          |     |           |                                        |
|               |                |                      |           |                   |               |                     |          |     |           |                                        |
|               |                |                      |           | Retive            | d life ba cal | uara, NPS hama      | rda.     |     |           |                                        |

Figure 4

#### B. Authorization of the DSC Based User ID,

For authorization of the request, the checker will have to login into the CRA system with the second User ID, click on 'User Maintenance' menu and further click on '<u>Authorise User'</u> (refer Figure 5).

| Transaction Authorize Request Continuition Details Security                    | User Maintenance Wes                    | Vares Gineratice Document Management Reports ME Daskbrand Subscriber Deactivation / Reactivation                                                                                                    |
|--------------------------------------------------------------------------------|-----------------------------------------|----------------------------------------------------------------------------------------------------|
| Annual Frenzing Knowledge Centre Subscriber Registration E                     | Charge DBC                              | AT SO HSUL                                                                                                    |
|                                                                                | Authoritie Change 2052                  |                                                                                                    |
|                                                                                | Authorize Re-limax of I-<br>Phart-Pha   |                                                                                                    |
|                                                                                | Register DSC User                       |                                                                                                    |
|                                                                                | Pagelar Passwert Mar                    | me to Cantral Reconfinenting Agency                                                                                                    |
| -                                                                              | Authorize Unit                          |                                                                                                    |
|                                                                                | Request that is Very                    |                                                                                                    |
| Since 29th June, 2023" is Settlement Holiday on account of Bar<br>generated or | Evity Reportation File<br>Voteed        | softlemant will be carried out and Support services like Call Center will not be evaluable. However, 'Transaction ID' will be<br>a available to view the Transaction Statement and Subscriber details. |
|                                                                                | HAD Repotation File<br>Upliced          |                                                                                                    |
|                                                                                | Britty Registration File<br>Status View |                                                                                                    |
|                                                                                | Ristet (-PUN)                           |                                                                                                    |
|                                                                                | Subscriber Details<br>Universitie       |                                                                                                    |
|                                                                                |                                         |                                                                                                    |
|                                                                                | Retired L                               | Life ka sahara, NPS hamara                                                                                                    |
| Home Con                                                                       | etect Uk : Rystem Configuratio          | ation / Test Viewed   Entrust Secured   Privacy Policy   Grevence Reference Policy                                                                                                    |

Figure 5

On the next screen, checker shall be able to view the details by clicking on the link of 'User Id' and verify the details and if found in order, shall authorize the request by selecting the 'Authorise' option and click on the Submit' button.(*refer Figure 6*).

| 104827000  | 1645878 | CHO_Cent_indred:   | Pantover  | CRADEDGE  | 2018-07-24 | Authenzer (*)<br>Reekz (*) |
|------------|---------|--------------------|-----------|-----------|------------|----------------------------|
| 186023801  | 1865238 | CHO_Cert_Individ   | Ferrows   | CRAHEDOB  | 2019-06-13 | Read                       |
| 186219209  | 1962162 | CHO_Carl_Indexd    | Passoint  | CHASEDOB  | 2019-08-20 | Authorizer ()<br>Reject    |
| 100070005  | 1000700 | CHO_Cert_Indeed    | Passoort  | CRIA00093 | 2021-07-00 | Autostati 🔿<br>Reed 🔿      |
| 130019980  | 1500169 | POP_Opt_ModA_RoleA | 090       | CRABEDOB  | 2010-07-02 | Autorian ()<br>Read        |
| 1388257079 | 1099285 | POP_Ops_MedA_RolaA | 09L       | 08406050  | 2025-06-27 | Autorex @<br>Read          |
| tézesneg   | 1879479 | DHD_Cert_Inibed    | Passourd  | CRASSDOB  | 2018-09-20 | Rend O                     |
| 154827801  | 1648579 | CHO_Cent_Indexcl   | Pastovora | CRASEDUE  | 2010-07-24 | Adherine ()<br>Realt       |
| 186023880  | 1868238 | CHO_Cert_Indexd    | Passwer   | CRABEDGE  | 2019-09-13 | Autorex ()<br>Read         |
| RINGERTLA  | BioKOD1 | Turbs Batt         | DEC       | CHARGED   | 2023-06-27 | Adheron ()<br>Realt ()     |
|            |         |                    | (100)     |           |            |                            |

Figure 6

Note: If details are incorrect/mismatch user shall reject the same.

On successful authorisation, DSC user will be registered in the CRA system.

\*\*\*\*\*